# **TÜREV TABANLI KENAR ÇIKARMA İLE TAM OTOMATİK VEKTÖRİZASYON**

# **Barış KOÇER1 ve Ferruh YILDIZ2**

*1Selçuk Üniversitesi Bilgisayar Mühendisliği Bölümü <sup>2</sup> Selçuk Üniversitesi Jeodezi ve Fotogrametri Mühendisliği Bölümü*

**ÖZET:** Bu çalışma düşeye çevrilmiş yakın mesafe bina resimlerini vektörize etmek amacıyla hazırlanmıştır. Yapılan uygulama ile diğer uygulamalarda eksik görülen tam otomatik çalışma özelliği sağlanmaya çalışılmıştır. Bunun için "türev tabanlı" kenar çıkarma algoritması uygulanmıştır. Bu sayede kullanıcıdan alınacak ek bir parametreye gerek duymadan vektörizasyon işleminin gerçekleştirilmesi amaçlanmıştır. Bunun yanında, bulunan şekillerin alanına göre bir eleme yöntemi de uygulanarak, gürültü sayılabilecek küçüklükteki şekillerin de yok edilmesi amaçlanmıştır. Yarı otomatik ticari yazılımlar ile uygulama sonuçları karşılaştırıldığında kısmen daha iyi sonuçlar elde edildiği görülmektedir.

**Anahtar Kelimeler:** Vektörizasyon, kenar çıkarma, türev tabanlı görüntü işleme

### **Full Automatic Vectorisation By Using Derivative Base Edge Detection**

**Abstract:** This study was conducted to vectorise close range, rectified building images. In this application, full automation was tried to perform, which other applications can't perform. To provide this feature, "derivative base edge detection" algorithm was used. By using "derivative base edge detection" algorithm, no additional parameter which are taken from user, are needed to process of vectorisation. An area based elimination algorithm was also used to delete the small objects which may be noise. Developed software delivers beter results than those of the other commerical software.

**Key Words:** Vectorisation, edge detection, derivative based image processing

#### **Giriş**

Günümüzde, sayısal haritaların hazırlanması ve şehir simülasyonlarının geliştirilmesi için vektörizasyon büyük önem taşımaktadır. Çünkü gelişen sosyal ortam ve teknoloji yüzünden oluşturulan sayısal haritaların ve şehir simülasyonlarının zamanla yenilenmesi gerekmektedir. Sürekli yenilenen şehir simülasyonları sayesinde, gelecek şehir planları hakkında bilgi sahibi olunabilir ve planlar buna göre geliştirilebilir. Vektörizasyon sayesinde, elle yapılması gereken ve çok uzun zaman alan işlemler bilgisayar ile herhangi bir kullanıcı müdahalesine gerek kalmadan kısa sürede gerçekleştirilebilmektedir. Tam otomatik bir vektörizasyon metodu, bir resmin işlenme süresini, otomatik olmayan veya kullanıcı tabanlı bir metoda kıyasla oldukça düşürmektedir. Bu şekilde tüm işlemler önceden belirlenen parametreler çerçevesinde gerçekleştirildiği için kullanıcı müdahalesi sonucu oluşabilecek bir hata da engellenmiş olmaktadır.

Resimden elde edilen 3 boyutlu noktalar, sağlam bir gerileme algoritması ile önceden hazırlanan pencere modellerine uydurulması ile bilgisayar destekli çizim gibi bir yüzey modelleme sağlanmaktadır. Schindler ve Bauer (2003) geliştirdikleri bu yöntemle yakın mesafe bina resimlerinden detaylı özellik çıkarma gerçekleştirmişlerdir. Yarı otomatik ve büyük veri tabanlarına uygulanan birçok uygulama olmasına rağmen, şu anda araştırılan konu tam otomatik olarak üç boyutlu şehir modellerinin çıkarılması üzerine yoğunlaştığına dikkat

98 B. KOÇER, F.YILDIZ

çekilmektedir. Mimari değerlendirme için şehir planı çıkarılması, şehir planlama, şehir bilgi sistemleri şehir iklimlendirmesi için şehir modeli çıkarılması çevresel değişkenlerin belirlenmesi ve dalga dağılımı gibi uygulamalar, bu uygulamalara örnek olarak gösterilebilir (Fritsch ve Spiller 1999). Bununla birlikte lazer tarayıcılı sistemler, geleneksel yöntemlere göre, şehir planları çıkarmada daha kullanışlı ve verimli olduğu savunulmaktadır. Bunun sebebi olarak da gerçek zamanlı olarak uygulanabilmesi ve diğer yöntemlere göre daha verimli olması gösterilmektedir (Li ve diğ. 2004). Yersel resimlerden bina tespiti için geliştirilen bir diğer metot ise verilen yönelim ve yaklaşım ile resimdeki bina 3 boyutlu CAD tarzı bir şekilde ifade edilmektedir. Kullanılan metot, bir görüntüleme cihazı ve bir yaklaşım bulan donanım ile geliştirilmiştir (Böhm ve diğ. 2002). Yakın mesafe bina resimlerinden obje çıkarma amacıyla geliştirilen bir diğer yöntem dünyadaki geometrik ve fotogrametrik 3 boyutlu modelleri doğru bir şekilde otomatik olarak çıkarmayı amaçlayan bir çalışmadır. Bu modeller, uzaktan sunum, sanal gerçeklik, sayısal sinema ve şehir planlama uygulamada kullanılır. Uzaklık ve resim duyarlığı kombinasyonu, gerçek ve yüksek kalitede fotogrametrik modeller çıkarmayı sağlayan özelliklerdir (Stamos ve Allen 2000).

Bina yüzeylerinin ayrıntıları yüksek kaliteli görüntüleme ve simülasyon uygulamaları için gerekmektedir. Pencere formu, yüzey ayrıntılarının özelliklerini çıkarmada anahtar bir öneme sahiptir. Özellikle rektifiye edilmiş cephe resimlerinden pencerelerin üç boyutlu özelliklerini çıkarmaya yönelik çalışmalar yapılmaktadır. Dikey ve yatay yönde iz düşüm profil yöntemiyle otomatik olarak pencerelerin üç boyutlu yapıları çıkarılması sağlanmıştır. Pencereler 2 boyutlu resimlerden ve örüntüdeki doku ile çıkarılmaktadır. Pencerenin derinliği ise, çizgi özellikleri kullanılarak çıkarılmaktadır. Bu yaklaşımda bir tane yerden çekilmiş resim, pencerelerin 3 boyutlu özelliklerini çıkarmak için yeterlidir (Lee ve Nevatia 2004). Bir diğer metot bir binanın üç boyutlu modelini çıkarmak için bir dizi resim kullanmaktadır. Bu yöntem bilgisayar görmesinde "Görüntü ve Hareket algılama" olarak adlandırılan bir problemdir ve

geleneksel yöntemler yakından ve büyük bir nesnenin etrafından çekilmiş resimlerle çalışamaz. Bu resim dizisi ile çalışmak, kısmi belirleme olduğu için bu yöntemler kararsız kalır. Deneyimler, 11 adet resimden, bir binanın 3 boyutlu modelinin çıkarılabileceğini göstermiştir (Tsuyoshi ve diğ. 2003).

Bu çalışmada model tabanlı olmayan, tam otomatik bir vektörizasyon metodu bina cephelerini için geliştirilmiştir. Bu metot ile önceden hiçbir hazırlık yapılmadan, resimdeki şekillerin vektörizasyonu amaçlanmaktadır.

# **Vektörizasyon**

Vektörizasyon piksellerden oluşan raster formatındaki resmin vektör formatına çevrilmesi işlemidir. Vektör olarak ifade edilen form ise çizgi, eğri gibi geometrik şekillerden ve bu şekillerin koordinatlarını içeren bilgilerden oluşmaktadır. Vektör çizimler, CAD ve GIS sistemleri gibi doğruluğun önemli olduğu uygulamalarda kullanılmaktadır. Bu yüzden ızgara formundaki resimler vektör çizimlere çevrilmektedir.

Raster formatındaki resmin doğası gereği, doğruluk bakımından eksiklikleri bulunduğu için, ızgara formundan vektör formuna çevirme işlemi sırasında, vektör tanımlama ve koordinat belirleme konusunda çok değişik yollar bulunmaktadır.

Vektörizasyon işleminden önce, ızgara formundaki resme uygulanacak bazı işlemler vektörizasyonu daha doğru hale getirmektedir. Bu işlemler; renkleri gri değere çevirmek, negatifleştirmek, parlaklığı ayarlamak ve temizlemek olarak sınıflandırılabilmektedir.

Raster formatındaki bir resimden vektörleri çıkarmak için, resmin hangi bölümünde çizgi olduğunu ve bu çizginin nerede başlayıp nerde bittiğini bulmak gerekir. Örneğin insan gözüyle kolayca tespit edilebilen çizgiler, aslında farklı piksel kalınlığında, zaman zaman arka fonla rengi karışan bir çizgi olabilir.

Vektörizasyon işleminde izlenebilecek yolardan biri olan, kavisli veya düz çizgileri vurgulama metotları, çizgileri kalın bölgelerin ortasından oluştururken, iç ve Canny kenar çıkarma yöntemleri çizgileri kalın bölgelerin dışından çıkarmayı amaçlamaktadır.

Kavisli çizgileri vurgulama metodu, eğimli çizgileri iyi izleyerek daha doğru bir vektörizasyon sonucu çıkarması ile öne çıkmaktadır.

Düz çizgileri vurgulama metodu ise düz çizgileri bulma konusunda daha başarılıdır. Bu yüzden, çoğunlukla düz çizgiler içeren bir resimde bu yöntemin kullanılması daha doğru olacaktır.

İç kenar çıkarma ise, çizim gibi iki renk içeren resimlerde üstün performans sergilemektedir. Buna karşın Canny kenar çıkarma metodu ise, renkli şekillerde daha iyi sonuç vermektedir. İç kenar çıkarma iki alanı olan katı şekillerin vektörizasyonunda daha çok tercih edilmelidir. Diğer taraftan Canny kenar çıkarma metodu da şekillerin kenarlarına bakmakla birlikte, katı renk geçişleri olan alanlarda kullanılmaktadır.

Raster formatındaki resmin doğası gereği, kenar vektörizasyonu için düz çizgileri vurgulama metodu veya kavisli çizgileri vurgulama metodunun prensiplerine göre nesne sınırları belirlenebilir ve resmi vektörize etmek için gerekli olan vektör sayısı azaltılabilir. Bu iki metodun prensipleri kullanılmadığında ise birkaç pikselden oluşan çizgiler oluşacak ve bir düz çizgi birden çok çizgi olarak ifade edilmek zorunda kalacaktır. Canny metodu kenar çıkarma işlemi sırasında çok fazla hafıza harcamaktadır. Bu yüzden, hafıza yetersizse büyük resimlerde sorun çıkarbilmektedir. Canny metodunun aksine, iç kenar çıkarma metodu fazladan bir hafıza harcamamakta, daha hızlı ve daha açık sonuçlar üretmektedir. Bununla birlikte bu yöntem çok sayıda, küçük vektörler üreterek vektör dosyasının büyümesine sebep olmaktadır.

Renkli bölgelerdeki kenarları mümkün olduğunca doğru yerleştirebilmek için, ek kenar analiz yöntemleri belirlenmiştir. Bu yöntemlerden biri, bulunan kenardaki renk keskinliğini "Gaussian Standart Sapması" ile hesaplamaktır. Bu değer test edilen kenardaki piksellere dağılımını belirler. Bu değerin küçük olması renk değerleri arasında az fark olduğunu gösterir. Bu değerin büyük olması ise daha çok renk düzenlemesi yapmak gerektiğini gösterir.

Diğer bir analiz ise kenar piksellerinin eşik değerlerini belirlemektir. Bu işlem kenar

çıkarmadan önce yapılacak bir işlemdir. Bu işlemde en yüksek ve en düşük gri değeri olmak üzere iki değişken kullanılmaktadır. Üst değerin yüksek tutulması kenar, bulunan kenar sayısını ve ayrıntıyı arttırırken, çok fazla ayrıntılı bir sonuç üretebilir. Alt sınırın yüksek tutulması ise çizgilerin kesik kesik ve tamamlanamamış şekilde bulunmasına sebep olabilmektedir.

## **Vektörizasyon İşlemi İçin Geliştirilen Yöntem:**

Vektörizasyon işlemini gerçekleştirmek için hazırlanan uygulama Visual C# dili kullanılarak geliştirilmiştir.

Algoritma genel olarak üç ana kısımdan oluşmaktadır. Bunlar; Ön işleme, Vektörizasyonda Kullanılan Algoritma ve DXF formatına çevirmedir (Koçer 2006). Yapılacak işlemlerin akış diyagramı Şekil 1. de verilmiştir.

### **Ön İşlemler**

Makalede kullanılan ön işlemler, resmin işlenmeye hazır hale getirilmesi için uygulanmaktadır. Bu işlemler aşağıda sırasıyla anlatılmaktadır.

#### **Resmi Gri Değere Çevirme**

Önişlem adımlarından ilki olan resmin gri değere dönüştürülmesi işlemi aşağıdaki formüllerle yapılır.

Ry yeni kırmızı değeri, Re eski kırmızı değeri Gy yeni yeşil değeri, Ge eski yeşil değeri By yeni mavi değeri, Be eski mavi değeri  $R_v = (R_e + G_e + B_e) / 3$  $G_y = (Re + Ge + Be) / 3$  $B_y = (Re + Ge + Be) / 3$ 

#### **Median Filtre (Ortanca Filtre) :**

Görüntü üzerindeki gürültüleri yok etmek için ortanca filtresi uygulanmıştır. Bu filtre resme iki kere uygulanarak resim üzerinde algoritmanın çalışmasını bozacak gürültü pikselleri temizlenmektedir

#### **"Türev Tabanlı" Kenar Bulma**

Resme ortanca filtre uygulandıktan sonra kenar bulma aşamasına geçilir. Bu aşamada resimdeki tüm kenarların bulunması ve kenara ait piksellerin 1 diğer piksellerin 0 olarak işaretlenmesi gerekmektedir. Kenar bulma algoritması için türev tabanlı filtreler

kullanılarak resme ait kenar pikselleri 0–255 gri değer aralığında belirlenir.

Bunun için ∂x ve ∂y hesaplanır.

 $\text{d}x = \frac{1}{2}$ 1 [1 0 ‐1] matrisi ile hesaplanır.  $\text{d}y = \frac{1}{2}$ 1 ⎥ ⎥ ⎥  $\overline{\phantom{a}}$ ⎤  $\mathsf{I}$  $\mathsf I$  $\mathsf I$ ⎣  $\mathsf{L}$ −1  $\boldsymbol{0}$ 1 ile hesaplanır.

Sonuç pikseli ise  $(\sqrt{(\partial x)^2 + (\partial y)^2})$  ile hesaplanır. (Gonzales ve Woods. 1993)

Şekil 2'de orijinal resim ve Şekil 3'de türev tabanlı kenar çıkarma algoritması uygulanmış resim gösterilmiştir.

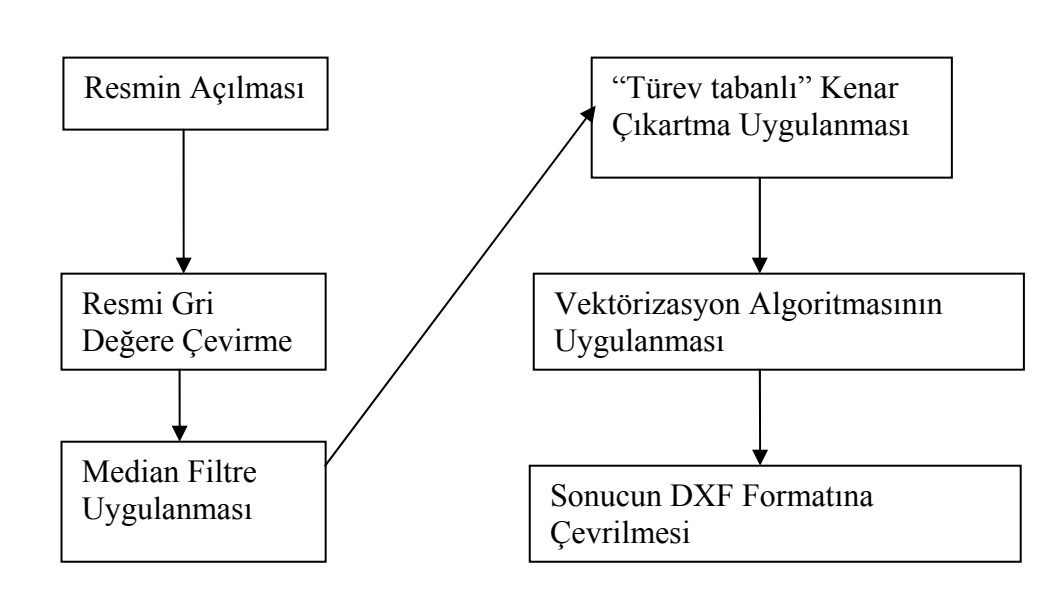

**Şekil 1.** Algoritmanın Akış Diyagramı.

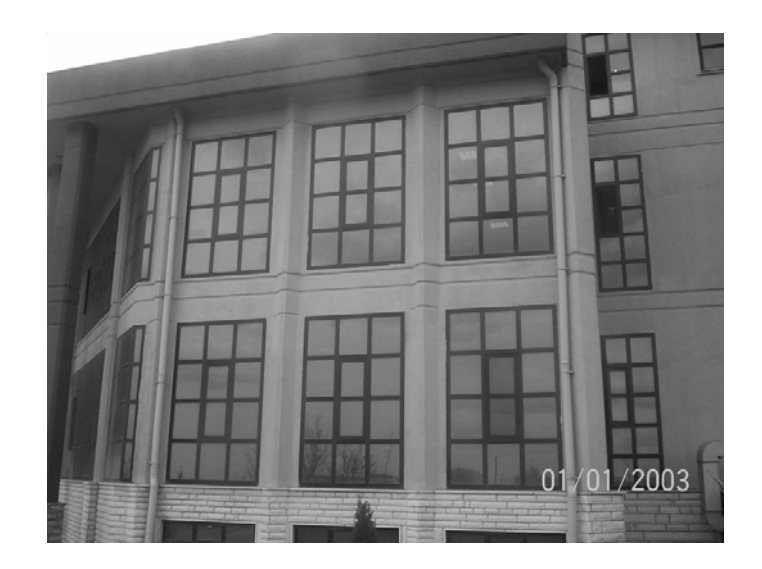

**Şekil 2.** Türev tabanlı kenar çıkarma uygulanmamış resim.

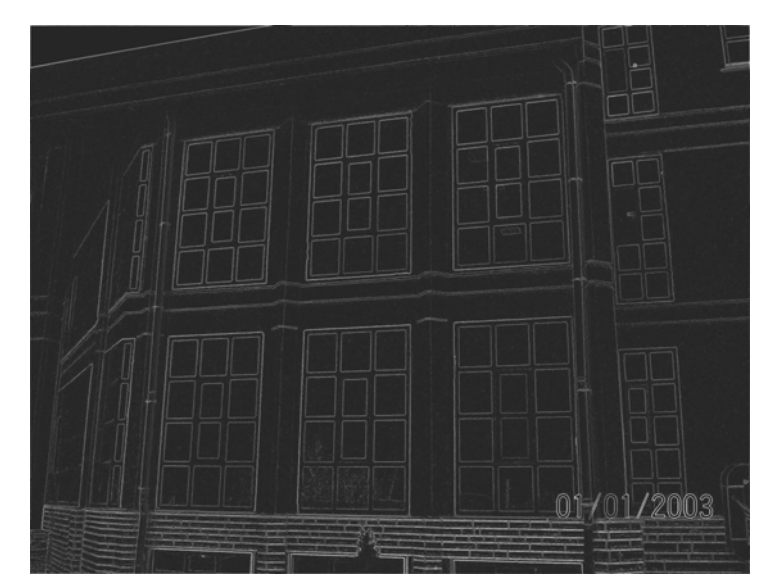

**Şekil 3.** Türev tabanlı kenar çıkarma uygulanmış resim.

#### **Vektörizasyon Algoritması**

Tüm önişlemler bittikten sonra vektörizasyon algoritmasına geçilmektedir. Bu aşamada amaç, bir çizgi pikseli yakalayıp bu çizgiyi izlemektir. Bu aşamada işlenen 0‐255 gri değer aralığına dönüşmüş bir resimdir. Burada bir pikselin işlenebilmesi için minimum değerinin (eşik değer) "4" olması gerekmektedir. Bu değerin altındaki pikseller çizgi veya kenar pikseli olarak kabul edilmemektedir. Çizgi pikselleri daha yüksek değerlere, diğer pikseller ise daha düşük değerlere sahiptir. Bu özelliği kullanarak belli bir sınır değerinin üstündeki pikseller izlenmeye başlanır. Algoritmanın işlem adımları aşağıdaki gibidir.

**1.** Resim dosyası program arayüzü ile açılır. Resme yukarıda anlatılan ön işlemler

yapıldıktan sonra, resim gri değere çevrilmiş durumdadır. Resme ait gri değere sahip pikseller bir diziye atılarak üzerine işlem yapılması kolaylaştırılır. Resim ilk satırdan itibaren yatay eksende taranır ve eşik değerinden büyük ilk piksel şekil 4'deki gibi bulunur. Bulunan bu piksel başlangıç pikseli olarak seçilir. Başlangıç pikseli ilk merkez pikseldir.

**2.** Merkez pikselinin etrafındaki 8 komşusunun gri değeri bulunur ve bu gri değerler içinde en büyük değere sahip piksel bulunur. Bu pikselin koordinatı ise bir sonraki merkez pikseldir. Burada amaç bir çizgi izleme yönü belirlenmesidir. Çizgi izleme yönü belirlenerek, algoritmanın devam etmesi sağlanır.

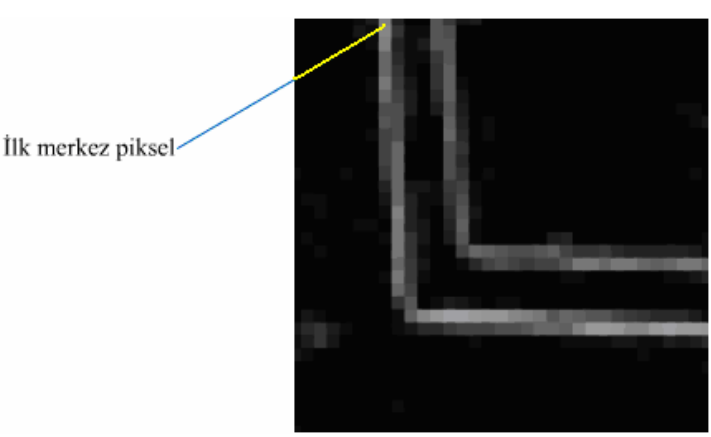

**Şekil 4.** İlk Merkez pikselin tespiti.

**3.** İşlenen çizgideki, kenar pikseli tespit edildikten sonra gereksiz pikseller şekil 5'deki gibi belirlenerek silinir. Merkez pikselin değeri ve bir sonraki merkez pikselin yönüne bağlı olarak komşu piksellerin değeri 0 yapılır. Bu adımda, resmin işlenen bölümündeki piksellerin tekrar işlenmemesi ve yanlış sonuçlara ulaşılmaması amaçlanmaktadır. Fakat burada dikkat edilmesi gereken husus, izleme yönünde kalan piksellerin silinmemesidir. Çünkü izleme yönündeki piksellerin silinmesi, izlemenin sonlanmasına neden olabilmektedir.

**4.** Eğer yeni merkez pikselin değeri sınır değerinden küçükse şeklin bittiği düşünülür ve o ana kadar bulunan şekle ait kenarlardan şeklin alanı hesaplanarak, şeklin bir gürültü olup olmadığı anlaşılır. Eğer şekil gürültü ise, tüm kenarları silinerek yok edilir. Şekil 6'da izleme sonucu elde edilen şekil gösterilmektedir. Bu aşamadan sonra şekil bittiği için şekil 7'deki gibi yeni ilk merkez piksel belirlenerek 1. adıma dönülür. Bu adım algoritmanın gürültü olabilecek şekilleri silip, çıktı dosyasını küçülttüğü adımdır. Ayrıca bu adım, şeklin bittiğine ve yeni bir şekil izleme adımına geçilmesi gerektiğine karar veren adımdır.

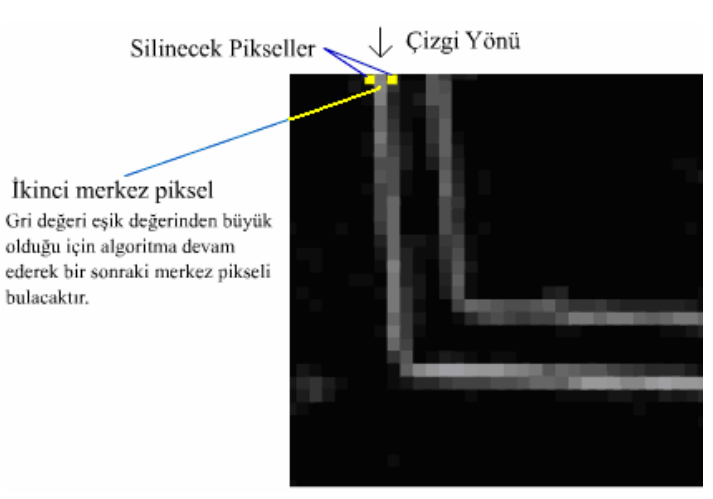

**Şekil 5.** Bir sonraki merkez pikselin belirlenmesi ve silinecek piksellerin bulunması.

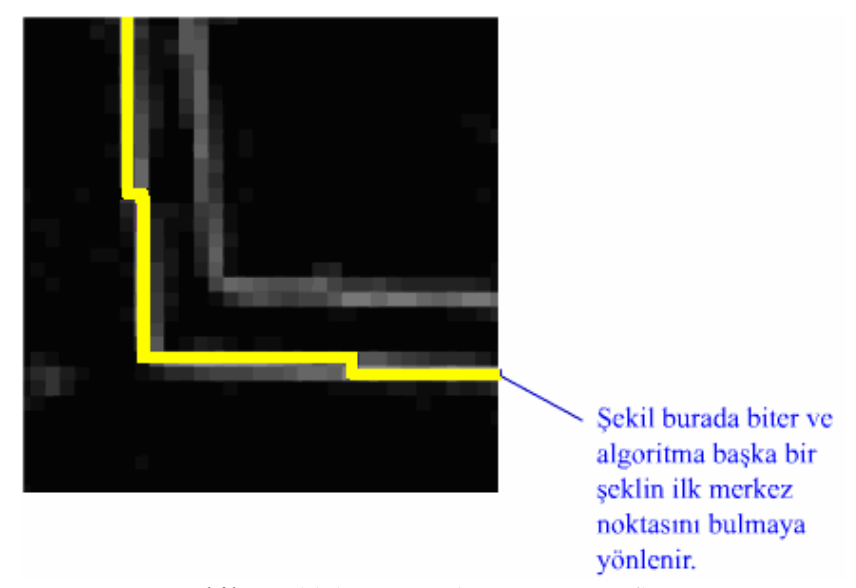

**Şekil 6.** Şekli bitirmeye karar verme safhası.

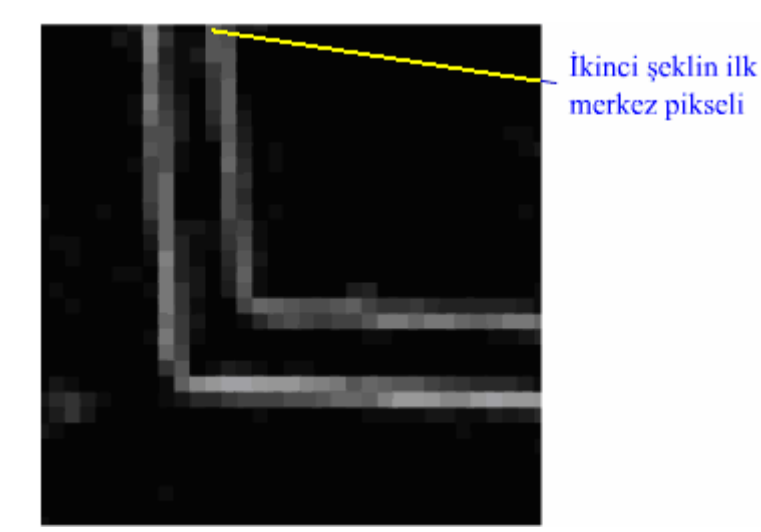

**Şekil 7.** Yeni şeklin ilk merkez pikseli.

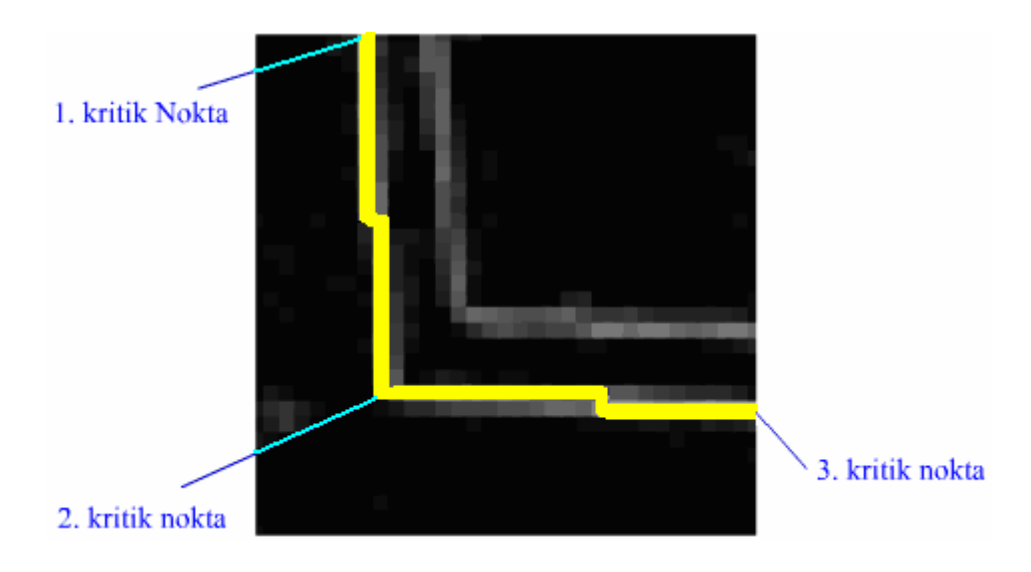

**Şekil 8.** Algoritmanın tespit ettiği kenar olması muhtemel noktalar.

**5.** Bu adım ise, şekil 8'deki gibi şekle ait kritik noktaların kaydedildiği ve şeklin izlenmeye devam edildiği adımdır. Eğer bulunan en büyük gri değerli pikselin yönü bir önceki adımda bulunan en büyük gri değerli pikselin yönünden farklıysa bu pikselin koordinatı bu şekil için kenar olarak kaydedilir. Bu adımdan sonra 2. adıma dönülür.

Şekil 9'da, Şekil 2.' deki resmin geliştirilen yazılımla vektörizasyon algoritmasından geçtikten sonraki, DXF formatındaki hali AutoCAD ortamında görülmektedir. Buradaki şekil, "polyline" denilen, çoklu doğrulardan oluşmaktadır.

#### **Diğer Ticari Yazılımlar:**

Bu bölümde vektörizasyon için kullanılan diğer ticari yazılımlardan bahsedilecektir. Bu ticari yazılımlardan dört tanesi WinTopo, Scan2CAD, R2V, Acme TraceART yazılımlarıdır. Bu yazılımlardan bazıları tam otomatik vektörizasyon yaparken, bazıları resmi gri değere çevirmeyi kullanıcıya bırakırlar (WinTopo, R2V). Bazı yazılımlar ise eşik değeri bulmayı kullanıcıya bırakarak resmi iki renk olarak işler (Scan2CAD, Acme TraceArt). Aşağıda örnek resim üzerine geliştirmiş olduğumuz algoritmanı ve diğer ticari yazılımların sonuçları görünmektedir.

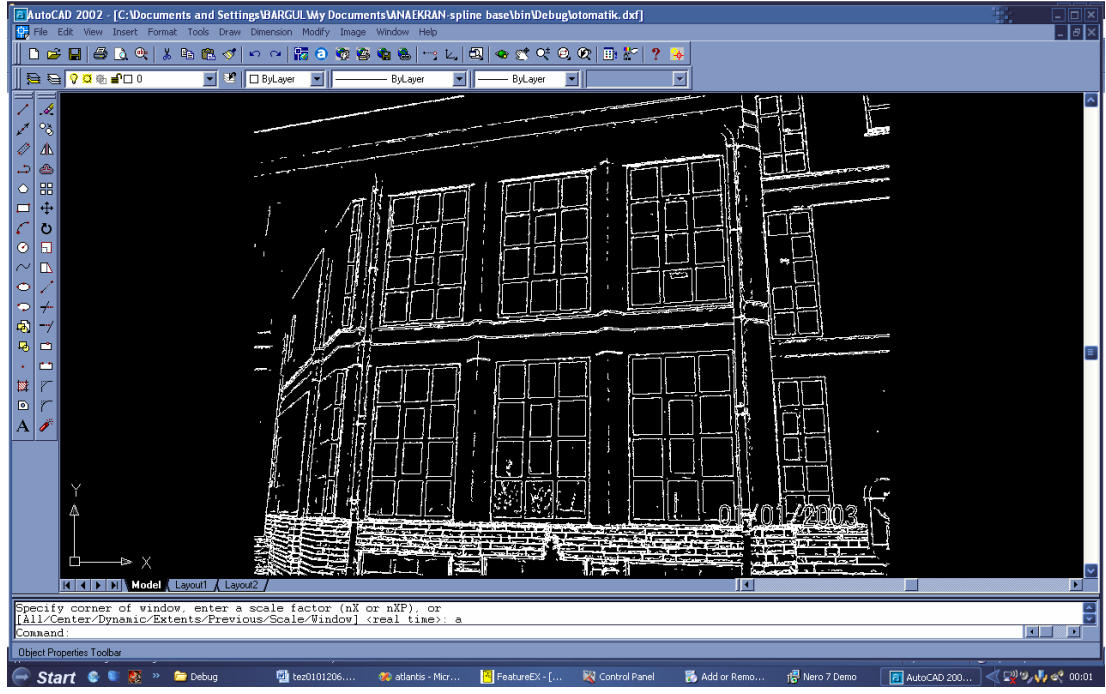

**Şekil 9.** Programın çıktısı.

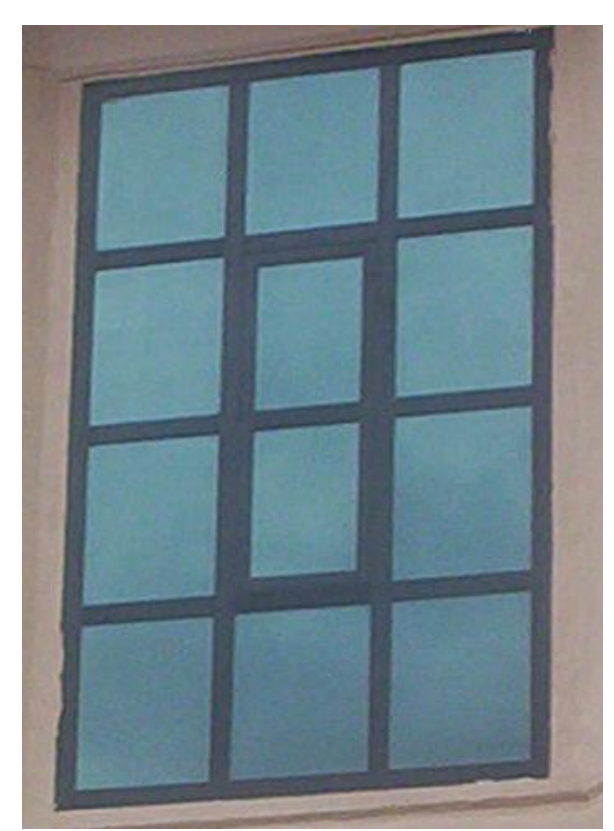

**Şekil 10.** Orijinal resim.

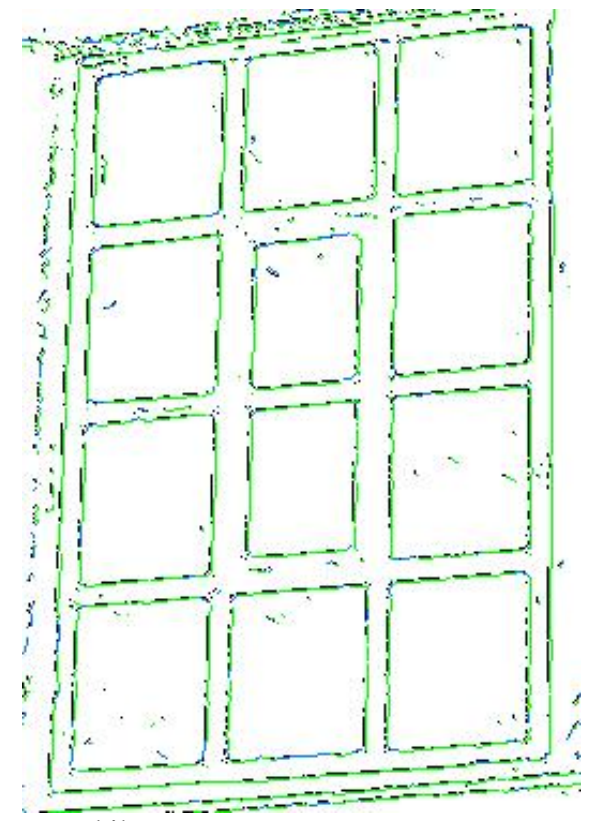

**Şekil 11.** Wintopo programının sonucu.

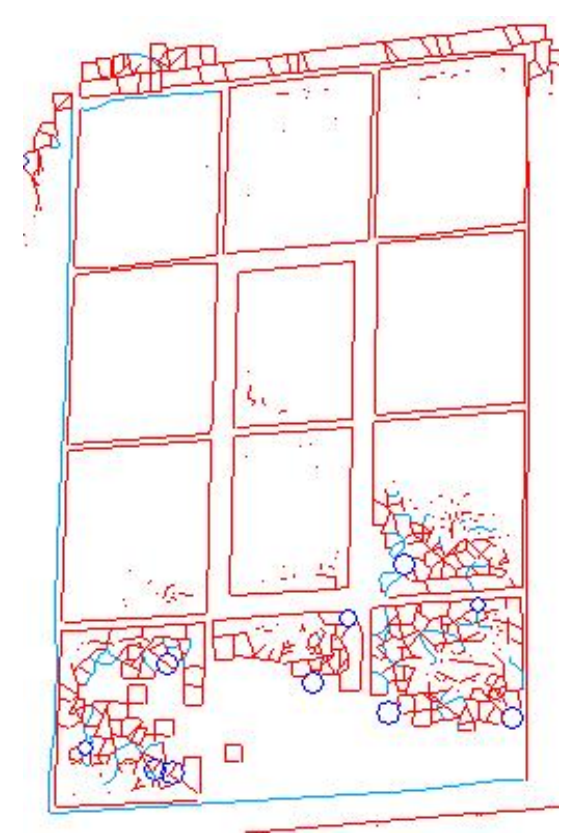

**Şekil 12.** Scan2CAD programının sonucu.

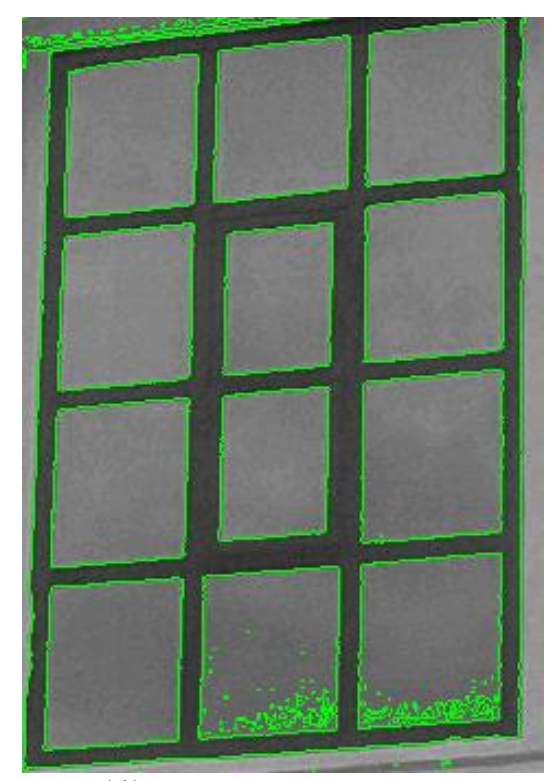

**Şekil 13.** R2V programının sonucu.

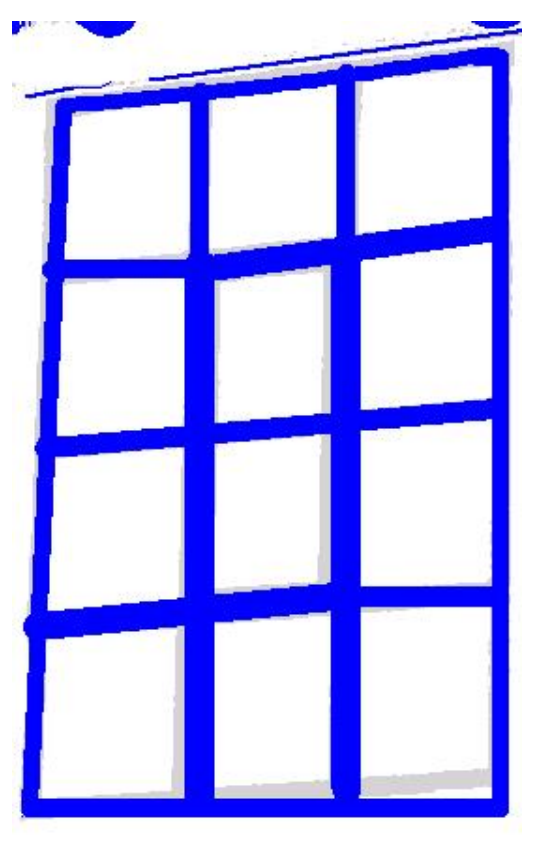

**Şekil 14.**TraceART programının sonucu.

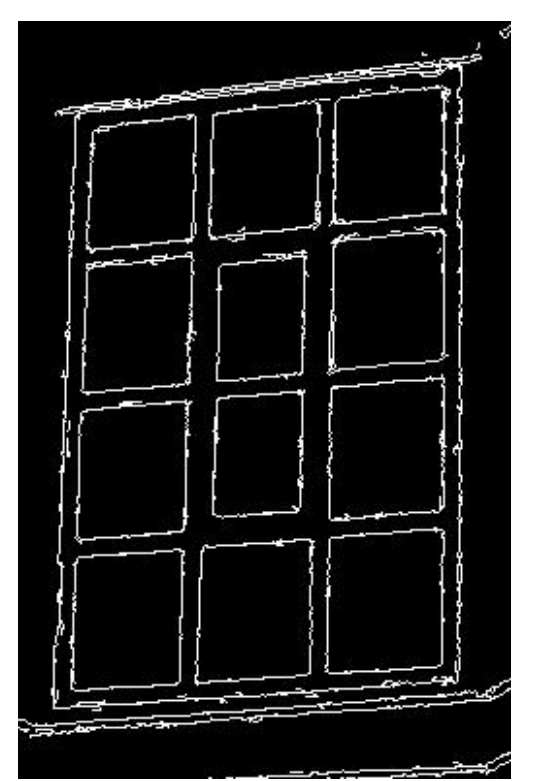

**Şekil15.** Geliştirmiş olduğumuz algoritmanın sonucu.

## **SONUÇ**

Geliştirmiş olduğumuz yeni yöntemin en büyük özelliği "Türev Tabanlı" kenar çıkarma algoritmasını temel alarak çalışmasıdır. Bu yöntemin ana özelliği bir pikselin kenar olup olmadığını 0 – 1 mantığıyla değil, piksele 0 – 255 arası bir değer vererek kenarlık özelliğini derecelendirmesidir. Bu da resimden daha fazla ayrıntı çıkarmayı ve bu sayede geleneksel vektörizasyon yöntemlerine göre daha verimli bir kenar çıkarma algoritması geliştirmeye olanak sağlamıştır.

Diğer ticari yazılımlar incelendiğinde, en büyük eksikliğin "otomatik kenar çıkartma yapamaması" olduğu söylenebilir. Bu durum özellikle, resmin farklı bölgelerinde farklı eşik değerleri seçilmesi gerektiğinde sorun çıkarmaktadır. Resmin geneli için bir eşik değeri seçildiğinde, bazı bölgelerinde kenarların yok olduğu görülmektedir. Ayrıca, resmin geneli için böyle bir eşik değerinin kullanıcı tarafından seçilmesi de oldukça zor bir işlemdir.

Geliştirmiş olduğumuz algoritmaya ileride daha iyi bir kenar izleme algoritması eklenebilir, bu sayede fazladan bulunan kenar noktaları elenerek, çıktı dosyasının boyutu azaltılabilir ve şekiller daha doğru bir şekilde ifade edilebilir. Ayrıca nokta sayısı azaldığı için, algoritmanın hızı arttırılabilir.

Bu algoritma yersel fotogrametride, düşeye çevrilmiş resimlerde, çok fazla detay içermeyen resimlerin vektörize edilmesinde kullanılabilir. Şu anda, yersel fotogrametride bu tip resimlerin vektöre dönüştürülmesi elle, operatör yorumu ile yapılmakta ve çok zaman almaktadır. Geliştirilen metot, karmaşık olmayan düşeye çevrilmiş resimlerde kullanıldığında otomasyon sağlanabilir.

## **TEŞEKKÜR**

Bu yayın Barış Koçer'in yüksek lisans tezinden derlenmiştir.

#### **KAYNAKLAR**

- Böhm J., Hala N., Kapusy P., 2002, Automated Appearance-Based Building Detection In Terrestrial Images. International Archives on Photogrammetry and Remote Sensing IAPRSʹ, Volume XXXIV, Part 5, pages 491‐495, ISPRS Commission V Symposium, Corfu, September 2002.
- Fritsch D., Spiller R.. 1999. Interactive modelling tools for 3D building reconstruction. Eds.Photogrammetric Week ʹ99
- Gonzales R. and Woods R. E.,1993, Digital Image Processing, Addison‐Wesley Publishing Company, Massachusetts, Digital Image Processing , 3th edition
- Koçer B., 2006, Düşeye Çevrilmiş Yakın Mesafe Bina Resimlerinin Vektörizasyonu, Selçuk Ünivesitesi Fen Bilimleri Enstitüsü, 81 sayfa, Konya
- Lee S. C., Nevatia R., 2004, Extraction and integration of window in a 3D building model from ground view images. Computer Vision and Pattern Recognition, 2004. CVPR 2004. Proceedings of the 2004 IEEE Computer Society Conference on Volume 2, 27 June‐2 July2004 Page(s):II‐113 ‐ II‐120 Vol.2 Digital Object Identifier10.1109/CVPR.2004.1315152
- Li B.J., Li Q.Q., Shi W.Z., Wu F.F., 2004, Feature Extraction And Modeling Of Urban Building From Vehicle‐Borne Laser Scanning Data. XXth ISPRS Congress, 12‐23 July 2004 Istanbul, Turkey
- Schindler K., Bauer J., 2003, A model-based method for building reconstruction; Higher-Level Knowledge in 3D Modeling and Motion Analysis, 2003. First IEEE International Workshop on 17 Oct. 2003 Page(s):74 ‐ 82 Digital Object Identifier 10.1109/HLK.2003.1240861
- Stamos I., Allen P. K., 2000, 3D Model Construction Using Range and Image Data Proceedings of Computer Vision and Pattern Recogntion, June 2000, I:531‐536.
- Tsuyoshi M., Amano A. and Asada N., 2003, Incremental Procedure For Recovering Entire Building Shape From Close Range Images, ISPRS International Workshop WG V/4 & Intcom III/V Vision Techniques for Digital Architectural and Archaeological Archives 1‐3 July 2003 Ancona, Italy PROCEEDINGS OF THE WORKSHOP Vol. XXXIV‐6/W12